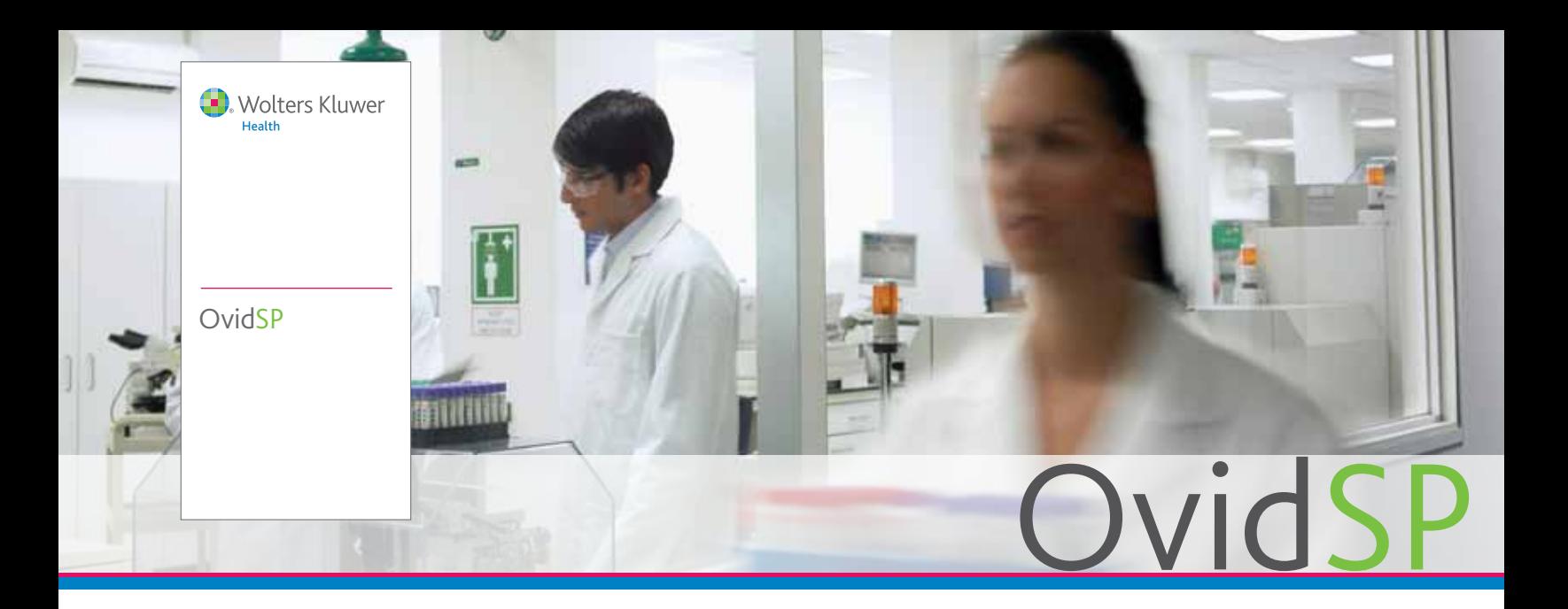

- **Possibilità di lavorare nel modo** più adatto alle proprie esigenze con una varietà di opzioni di modalità di ricerca, strumenti e funzionalità personalizzabili
- Ricerca simultanea su tutte le risorse Ovid ed i contenuti Open Access su Ovid, utilizzando un'unica query
- **Organizzazione e gestione del** materiale di ricerca, recuperato tramite OvidSP o scaricato da un altro sistema, nell'area di lavoro dedicata **My Workspace** (La mia area di lavoro)
- Aggiornamenti costanti su teorie, tecniche e sviluppi attuali e futuri grazie ad AutoAlert (Avvisi automatici) e a feed RSS
- **Estensione dell'esperienza di** ricerca oltre OvidSP grazie a **OvidMD, Ovid Toolbar** e **Ovid Universal Search™**

*"OvidSP è di gran lunga la migliore piattaforma di ricerca disponibile".*

> -Bibliotecario medico

# **Trasformare la ricerca in risultati**

Oggi, per stare al passo con la crescente produzione nel campo della ricerca scientifica e medica, è necessario disporre di un unico ambiente in cui sia possibile condurre tutta la ricerca online in modo da poter lavorare in maniera efficace ed efficiente.

Ora è possibile cercare e reperire e-journal ed ebook in full text, nonché informazioni bibliografiche, e gestire i risultati di ricerca ed i documenti, tutto all'interno della piattaforma OvidSP.

OvidSP combina la sua leadership tecnologica per la ricerca con potenti strumenti per aumentare la produttività che aiutano gli utenti a risparmiare tempo al fine di concentrarsi sui risultati del proprio lavoro, rispondere a domande importanti sui pazienti, scoprire nuove teorie ed apportare contributi significativi al proprio settore.

Sia che si tratti di gestire progetti su vasta scala con un elevato numero di documenti, sia che si tratti di prendere decisioni urgenti basate sull'evidenza, OvidSP offre la flessibilità, la velocità e la produttività necessarie:

- Tecnologia di ricerca leader nel settore (compresa una sofisticata funzione di mappatura)
- Ricerca in linguaggio naturale per ordine di rilevanza
- Filtri di ricerca per il perfezionamento e l'affinamento delle ricerche
- L'area di lavoro dedicata My Projects (I miei progetti) consente di archiviare, organizzare e gestire progetti e documenti di ricerca, tra cui citazioni, full text, immagini, URL e molto altro ancora
- Ovid Toolbar (scaricabile) consente di acquisire informazioni critiche e tempestive reperite al di fuori di OvidSP

*OvidSP è una soluzione di ricerca online completa.*

*"Basic Search (Ricerca di base) è un'eccellente funzionalità che consente di ottenere un'istantanea della letteratura su un argomento specifico e di individuare record i cui termini possano essere utilizzati in una ricerca avanzata".*

-Specialista in risorse di informazione presso una biblioteca tecnica

# Eseguire le ricerche secondo le proprie esigenze

- Basic Search (Ricerca di base): è sufficiente immettere una domanda o una frase in termini semplici. Non occorre la sintassi completa. L'algoritmo Ovid di elaborazione in linguaggio naturale (NLP, Natural Language Processing) restituisce i risultati in ordine di importanza. Inoltre, vengono visualizzati i risultati Open Access rilevanti tramite OvidOpenAccess.
- **Find Citation (Trova citazione)**: si conosce solo una parte di una citazione bibliografica? Immettere i valori nei campi specifici, ad esempio DOI (identificator di oggetti digitali) e altri identificatori univoci.
- Search Tools (Strumenti di ricerca): è possibile  $\blacksquare$ utilizzare strumenti specifici, tra cui indici permutati, modalità di espansione, strutture ad albero, note di ambito e tanto altro ancora.
- Search Fields (Campi di ricerca): consente di eseguire una ricerca in una banca dati utilizzando uno o più criteri, tra cui abstract, nome dell'autore, ISSN e molti altri. Nella scheda **My Fields** (I miei campi), vengono visualizzati i campi utilizzati più di frequente.
- **Advanced Search (Ricerca avanzata):** la ricerca viene eseguita utilizzando termini di vocabolari controllati o la sintassi della riga di comando per ottenere risultati più mirati e precisi.
- Multi-Field Search (Ricerca multicampo): consente di combinare i termini di ricerca utilizzando più campi di ricerca in un unico passaggio.

# Estendere la ricerca oltre i confini Ovid

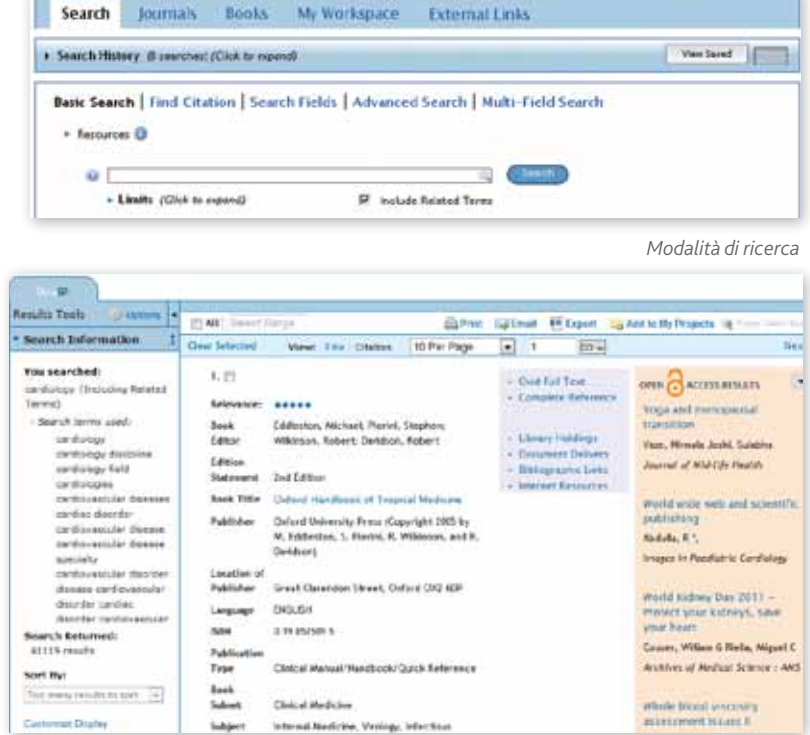

*Ricerca di risultati con risultati Open Access*

#### SL Women Kuser Did Lo And To Po Powds **State of continue Add Citation** Type SENCIE New ■ **Ovid Toolbar** ÷, Publined.cov Funzionalità scaricabile per utenti che desiderano Search: PubMed Article Title aggiungere collegamenti o documenti da altri 11.0. National Lincoln of Mar<br>National Institutes of Pearls  $\frac{1}{2}$ siti esterni all'interfaccia di OvidSP a cartelle or with *; characte* Dissier Satirica: 51 Abstract nell'area **My Projects** (I miei progetti). Un rnal Na On J Pan, 2010 Mar-Apr; 25(7) 235-43. tickes. Patient self-report measures of chronic pain consulta Anipid and complemento ideale a Ovid Universal Search. volume Dismokl ful, Mackintosh G. Chanley M. The education of School of Health Sciences, Lisbrenty of South Australia, Adelaide, Australia many BADIOROUND: Exfloratados have associated improvements in chranic **Churchised by Start Page End Page** BSChurt (20 Rem Rd) Library of Company (S Results ) - Hattand Library of Madisian (S Rem Pat Overall Controller **Results Texts Publication Date TSdect All** Street, Street, Wilson Street, Street \* Boarch Information S Per Page z You searched: . Chessine 1991 ade of Hallan medical macobights toward pollution <mark>care</mark> for Circl One | Since collaborative care for pain<br>parameters Title policers with advanced count; pendix of the 50 perject Authoritis Berni S, Maltari M, Taveri G, Francota P, Cortesi C, Messidde B,<br>Celaret II, Isaacco C, Lorumo V, Gridelli C, Altini E, Smoot L, Torta R. - Search Sentor Lawy muh dentar cama<br>- nares<br>- antes<br>- adiabantican<br>- adiabantican<br>- adiabantican Source: Support Care Concor **Ovid Universal Search™** жовы Eate Questa funzionalità aggiuntiva offre una **BAD FOURIE** soluzione multipiattaforma che consente uplishmentive **Between** Nethand Ukrain of Andicine / PubMed pain<br>paintu<br>paint<br>paients<br>paients **MacRieBounces Co., Sounder** di cercare contemporaneamente contenuti sottoscritti all'interno e all'esterno di OvidSP,  $2.1$ A Searce ME **Crises** of expect assesses of chease <mark>pain</mark> consellation senza la necessità di passare da una piattaforma t a tystemeth suries **Registe 1 - 5 from \$** all'altra. **Jumper** web 12 Recented & States & coulta retrieved Source Cle 1944, 3(0, p25-0 **Date** 201543 PMD: zoonale + Electric contenuti + strumenti + servizi **AR ALL ARAR**

*"Le numerose modalità di ricerca consentono agli utenti di utilizzare l'interfaccia più adatta alle proprie esigenze e che fornisce i risultati migliori. La possibilità di inviare i risultati di ricerca tramite e-mail è uno degli strumenti più apprezzati dai nostri utenti più assidui".*

**Search Information** 

cross-contamination among

meal preparers {Including **Related Terms**}

cross-contaminations

**Add to Search Histor** 

- Search terms used: cross contamination

meal meals preparers preparer **Search Returned:** 962 results

**Customize Display** 

+ Selected Only (0)

4 or more

3 or more

2 or more

+ Years + Subject

+ Author + Journal **Publication Type** 

Relevancy

**All Stars** 5 stars only

Sort By: SCORE

\* Filter By

**CON** 

You searched:

*Strumenti e filtri per la gestione*

*dei risultati*

**My Projects** 

-Specialista in risorse di informazione presso una biblioteca tecnica

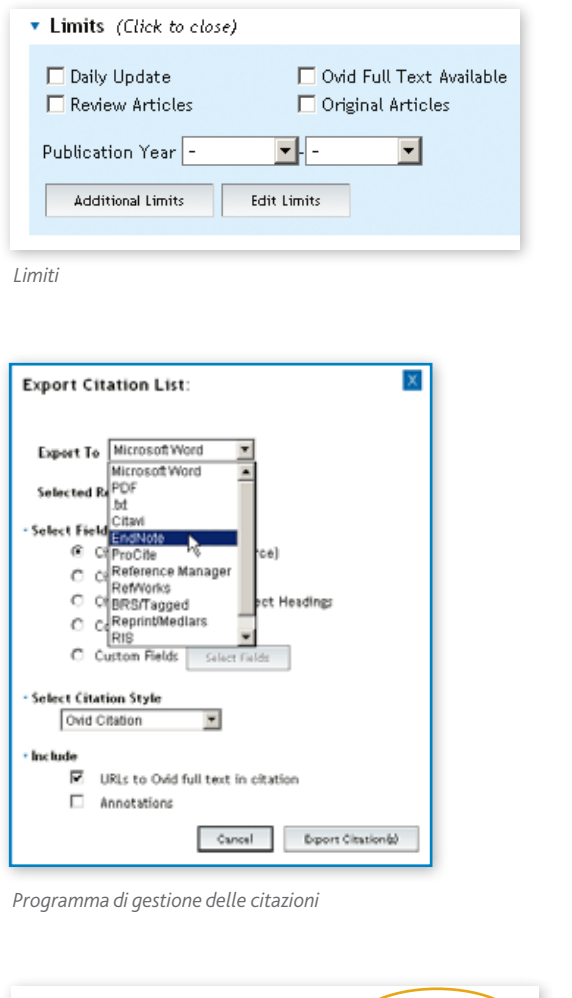

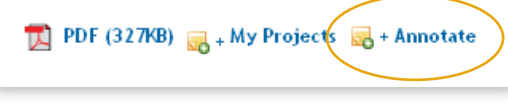

*Annotazioni*

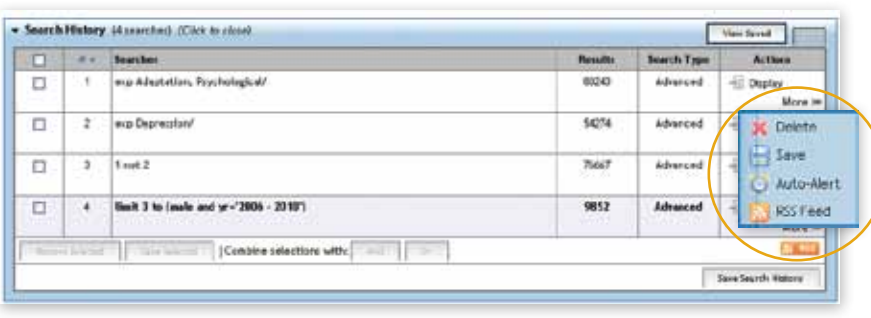

*Search History (Cronologia di ricerca) e AutoAlert (Avvisi automatici)*

# Strumenti per aumentare la produttività del lavoro

- Search History (Cronologia di ricerca): consente di identificare in modo semplice la modalità di esecuzione delle ricerche, nonché di visualizzare, eliminare o salvare singoli termini di ricerca.
- **Limits (Limiti)**: consente di utilizzare limiti di ricerca per ottenere risultati più mirati. L'affinamento può avvenire per rilevanza, argomento, autore e altri criteri.

#### ■ Strumenti e funzionalità per la gestione dei risultati di ricerca:

è possibile visualizzare e ordinare immediatamente i risultati in base a più criteri. Inoltre, la tecnologia di deduplicazione di OvidSP consente di eliminare automaticamente risultati ripetuti.

#### ■ Opzioni per la gestione delle

citazioni: durante la visualizzazione, la stampa o l'esportazione nel programma di gestione delle citazioni, è possibile selezionare uno stile preferito, ad esempio Ovid, Chicago, MLA e molti altri.

**Annotations (Annotazioni): consente** di allegare in modo semplice note a una citazione o a un risultato di ricerca per riferimento futuro.

# Strumenti per la gestione di avvisi sui contenuti

- **AutoAlert (Avvisi automatici):** consente di ricevere automaticamente le ricerche salvate via e-mail o RSS ogni volta che vengono rilevati nuovi articoli disponibili corrispondenti ai criteri di ricerca inseriti.
- **eta Elocs (Indici elettronici)**: consente di ricevere automaticamente notifiche via e-mail o RSS ogni volta che vengono rilevati indici di nuovi numeri di riviste disponibili.

www.ovid.com

*"La caratteristica più utile è la flessibilità. Utenti e ricercatori professionisti apprezzeranno tanto il fatto di essere guidati attraverso il processo di mappatura nella selezione dei termini piu' adatti alle loro esigenze, quanto l'immediata visualizzazione delle fasi di ricerca e l'ottenimento di nuovi risultati da diverse combinazioni".*

**Wolters Kluwer** 

**Health** 

**INFORMATION** 

Ovid

-Curatore associato per servizi pubblici presso un Centro medico

#### Demo disponibile su www.ovid.com

Sede mondiale Ovid 333 7th Avenue New York, NY 10001 (646) 674-6300 (800) 343-0064 E-mail: sales@ovid.com

#### Altri uffici commerciali sono ubicati nelle seguenti località:

Alphen aan den Rijn, Paesi Bassi Pechino, Cina Berlino, Germania Bologna, Italia Hong Kong Ilsan, Corea del Sud Kuala Lumpur, Malesia Londra, Regno Unito Madrid, Spagna Nuova Delhi, India Norwood, MA, USA Parigi, Francia Sandy, UT, USA Stoccolma, Svezia Sydney, Australia Tokyo, Giappone Villa Alemana, Cile Varsavia, Polonia

Per informazioni complete sulle sedi e sui recapiti, visitare www.ovid.com/contact

o stampato su carta riciclata

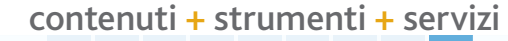

### Più ricerche all'interno di Ovid

#### My Workspace (La mia area di lavoro)

Questa funzionalità combina ricerca, reperimento e gestione di documenti e ricerche in un unico ambiente online, aumentando in modo significativo la produttività del lavoro.

- Comprende le aree **My Projects** (I miei progetti), **My eTOCs** (I miei indici elettronici) e **My Saved Searches/Alerts** (Ricerche/avvisi salvati)
- Consente di salvare documenti e risultati, tra cui articoli, URL, immagini, ecc.
- Consente di organizzare tutti i materiali trovati mediante OvidSP, Ovid Universal Search e Ovid Toolbar nei progetti di ricerca
- Consente di caricare in modo semplice i propri indici elettronici e le ricerche salvate

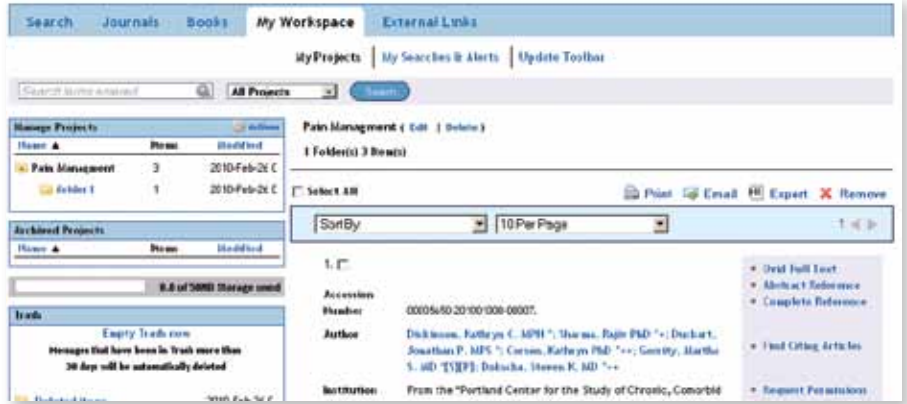

#### Risultati OvidOpenAccess

Con Open Access su Ovid, gli utenti avranno accesso a migliaia di risorse aggiuntive, senza costi ulteriori, per ottenere informazioni che consentiranno loro di trasformare la ricerca, la pratica e la formazione.

- Disponibilità di contenuti di alta qualità e peer reviewed provenienti da Medknow Publications e PubMed Central, editori leader a livello internazionale di contenuti Open Access
- Possibilità di espandere il riquadro dei risultati rapidi per accedere a tutti i risultati di ricerca di contenuti Open Access rilevanti
- Visualizzazione rapida di abstract e contenuti full text
- Possibilità di usufruire delle altre eccezionali funzionalità OvidSP, tra cui

Export (Esporta), Print (Stampa) e My Projects (I miei progetti)

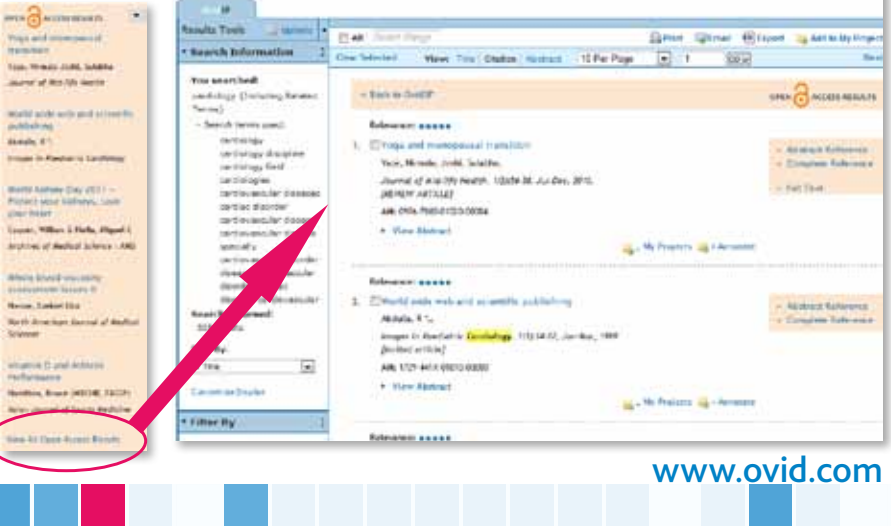